## **AutoCAD Crack Free For Windows [Latest] 2022**

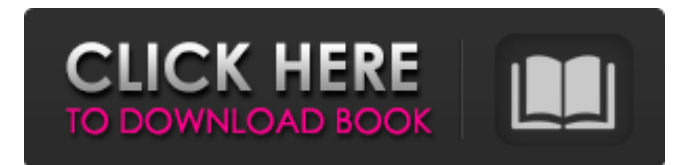

#### **AutoCAD Crack +**

Quick Facts AutoCAD is a leading product in the CAD and drafting category. Cumulatively, AutoCAD has more than 40 million users around the world. The world's largest AutoCAD users are located in the U.S. There are five annual AutoCAD conferences held around the world. There are seven AutoCAD user groups in the U.S. AutoCAD is used in both the product and construction industries. AutoCAD is an integral part of Autodesk's software suite, which includes AutoCAD LT, AutoCAD Architecture, AutoCAD Inventor, Autodesk Revit, and Autodesk Building Design Suite. AutoCAD Features To effectively and efficiently use AutoCAD, you need to be familiar with a few features and functions. The following information summarizes some of the basic features and functions of AutoCAD. While AutoCAD contains an extremely robust feature set, it is also accessible to beginners. AutoCAD's ribbon user interface provides a clean, simple, consistent, and easy-to-use user interface. The ribbon and interface are arranged to be more accessible for users with either manual dexterity challenges or visual impairments. Users with these challenges can also effectively work with AutoCAD. The ribbon provides access to most functions within AutoCAD, such as selecting, moving, and scaling. Ribbon Features With the ribbon, users access and work with several tools. Selecting tools are located at the top of the ribbon. These tools include the pen tool, dimension tool, snapping tool, selection tool, and the shape builder tool. The ribbon is implemented with horizontal and vertical tabs that can be moved to positions along the edge of the screen. These tabs enable users to quickly access the tools in the ribbon by clicking on the tab location. The ribbon has been designed to allow users to choose the tool in use when it is clicked. For example, when the pen tool is selected, clicking on the pen button is the same as clicking on the pen tool in the ribbon. Clicking on the vertical tab for the pen tool, for instance, selects the pen tool in the ribbon. The ribbon has an auto-hide feature that makes it easier to select the appropriate tool in use. When the user clicks on a tool in the ribbon, the ribbon will auto

#### **AutoCAD Crack + With Serial Key (2022)**

Raster image and bitmap data is stored in a file in AutoCAD as either a raster image (for grayscale, RGB, and CMYK images) or a bitmap (for indexed color images). Raster images are suitable for drafting-level drawings. Vector graphics is typically a combination of a collection of different geometric primitives: polylines (straight lines), polycurves (curves that are based on straight lines), arcs, splines, vectors, bezier curves, and so on. It can also be a combination of polylines, polycurves, arcs, and splines. Multiline text, or text and typefaces, is often used for documenting design and functional information, for example, creating the title for a project drawing. Text is primarily laid out by blocks of text (paragraphs) and can also be set to alignment (justification). The text can also be part of a table or can be included in a graph. References External links Category:Computeraided design software Category:AutoCAD Category:3D graphics software Category:Graphics software Category:Computeraided design software for Windows Category:Drawing software Category:Microsoft freeware/\* \* Copyright 2008-2014, David Karnok \* The file is part of the Open Imperium Galactica project. \* \* The code should be distributed under the LGPL license. \* See for details. \*/ package hu.openig.model; import java.io.IOException; /\*\* \* @author akarnokd, 2013-12-10 \*/ public class Vehicle { private String model; private String vendor; private String faction; private double cost; private boolean owned; private boolean primary; private int numVehicles; private boolean primaryLib; private boolean secondaryLib; private boolean

playerShip; private boolean planetHome; private double conTime; private double conUnits; private double conUnits1; private double conUnits2; a1d647c40b

## **AutoCAD**

Create new project. Open Document Properties window. Input your Autodesk account name and password. Click on keys tab. Select the key you want to install and click on the key button in the right bottom corner. Click on Install key button in the bottom right corner of the window. Select the key location. Click on OK button. Click on Yes button. Check the installation complete window and click on Finish button. Click on Close button. Click on Exit button. Click on Finish button. Open the configuration window. Go to the server tab and input the IP address of the Autodesk server where you have created the installation. Click on save button. Click on OK button. Click on OK button. Close the window. Click on Apply button. Click on Close button. Click on Exit button. Now you have installed the Autodesk AutoCAD and AutoCAD LT with the service activation. How to login in Autodesk Open autocad. Click on the Open button to open the application. Go to Menu > Manage > Applications > Autodesk > AutoCAD. Click on Login. Input the username and password. Click on Login button. A new window of application will open. Click on the application tab in the upper left corner. Click on activate button. Click on the yes button. A success message will appear. Click on the application tab in the upper left corner. Click on the Activate button. A new window will open with the application status. Click on the Yes button. Close the window. Click on Close button. Close the application. Repeat the steps above for Autocad LT. How to use the features of Autodesk AutoCAD Viewports The viewports help you to draw a drawing or design. It can be useful in 2D and 3D. When you draw in a viewport, you can create a new 2D or 3D view. Choose Viewport from the main menu. Choose open from the drop-down menu. A list of 3D viewport will appear. Choose the desired viewport from the list. Now you can draw on your 2D and 3D view. Choose the 2D view. Drag your mouse to draw on the view. To close the view, right click

### **What's New in the?**

The Line Style will now automatically place any component of the line style directly on the line it draws. Reusable Extension Libraries: The Extension Manager now has extensions that can be reused across your projects. New Measurements and Diagrams: Custom to scale presentation. New Custom Documentation Types: A new custom documentation type that gives users the ability to document based on the properties of a specific object. New Paragraph Style: A custom paragraph style that simplifies the text by applying standard graphic properties to the text only. Workflow Enhancements: Interactive Services: New interactive services that give designers more control over the collaboration experience. Conceptual Macros: A new way to capture and reuse the work of others. Integrated Sketch and Drafting Tools: Draw freely on any device—then bring the drawing into your AutoCAD session with an easy and intuitive scan-and-autocorrect process. Native Device Support for Annotations: Capture your thoughts with ink, and tag them on-the-fly for later reference. And when you are ready to move the annotated drawing to CAD, you can connect to one or more native devices and send to the native application for further editing. More Rigid Dimensioning: Improved flexibility when working with dimensions. App Features: The App is redesigned to provide a fresh interface that helps make your work easier. Desktop Cleanup: Auto-cleanup runs when you exit AutoCAD. If you want to learn more about what's new in AutoCAD 2023, watch this video. Automate Your Tasks With AutoCAD, you can automate repetitive tasks using predefined steps to perform specific tasks repeatedly. You can choose from more than 250 predefined tasks and perform those tasks every time you open a file, or you can create custom macros. The Custom Task Editor enables you to save your custom tasks in a library and reuse them as needed. You can add tasks to the Custom Task Editor just as you do in other dialog boxes. You can also create your own custom tasks. When you create a custom task, you define parameters that are required and then use commands to perform predefined actions. As you perform your task, you can monitor the progress and get status messages of the task. You can also add

# **System Requirements For AutoCAD:**

Supported language: English Supported game modes: Campaign, Co-op, Multiplayer, Single Player Supported platform: Xbox One, Windows 10 Supported game type: FPS Online multiplayer latency: 200 ms or less Unsupported game mode: Horde mode Unsupported platform: PC Unsupported game type: Other (Ex: FPP, or Co-Op) It's been a while since we've released a new update for Bullet's Chosen One, but here's one for you all! You can download it